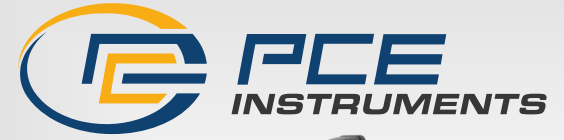

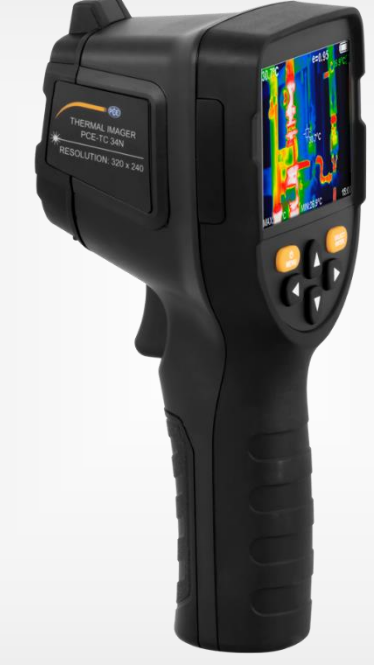

# Bedienungsanleitung

PCE-TC 34N Infrarotthermometer

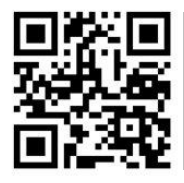

**User manuals in various languages (français, italiano, español, português, nederlands, türk, polski, русский,** 中文**) can be found by using our product search on: www.pce-instruments.com**

> Letzte Änderung: 22. August 2023  $\check{v}$ 1.0

> > © PCE Instruments

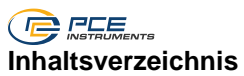

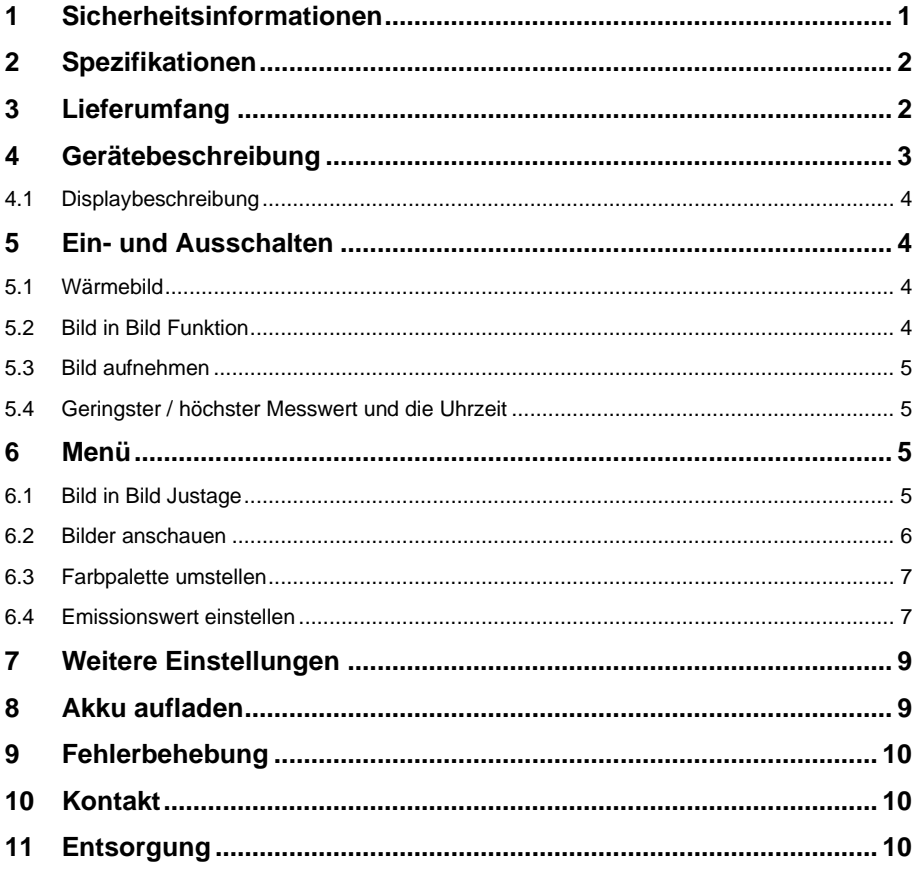

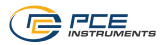

# <span id="page-2-0"></span>**1 Sicherheitsinformationen**

Bitte lesen Sie dieses Benutzer-Handbuch sorgfältig und vollständig, bevor Sie das Gerät zum ersten Mal in Betrieb nehmen. Die Benutzung des Gerätes darf nur durch sorgfältig geschultes Personal erfolgen. Schäden, die durch Nichtbeachtung der Hinweise in der Bedienungsanleitung entstehen, entbehren jeder Haftung.

- Dieses Messgerät darf nur in der in dieser Bedienungsanleitung beschriebenen Art und Weise verwendet werden. Wird das Messgerät anderweitig eingesetzt, kann es zu gefährlichen Situationen kommen.
- Verwenden Sie das Messgerät nur, wenn die Umgebungsbedingungen (Temperatur, Luftfeuchte, …) innerhalb der in den Spezifikationen angegebenen Grenzwerte liegen. Setzen Sie das Gerät keinen extremen Temperaturen, direkter Sonneneinstrahlung, extremer Luftfeuchtigkeit oder Nässe aus.
- Setzen Sie das Gerät keinen Stößen oder starken Vibrationen aus.
- Das Öffnen des Gerätegehäuses darf nur von Fachpersonal der PCE Deutschland GmbH vorgenommen werden.
- Benutzen Sie das Messgerät nie mit nassen Händen.
- Es dürfen keine technischen Veränderungen am Gerät vorgenommen werden.
- Das Gerät sollte nur mit einem Tuch gereinigt werden. Verwenden Sie keine Scheuermittel oder lösungsmittelhaltige Reinigungsmittel. Für die Reinigung der Linse sollte ein Reinigungsalkohol verwendet werden.
- Das Gerät darf nur mit dem von der PCE Deutschland GmbH angebotenen Zubehör oder gleichwertigem Ersatz verwendet werden.
- Überprüfen Sie das Gehäuse des Messgerätes vor jedem Einsatz auf sichtbare Beschädigungen. Sollte eine sichtbare Beschädigung auftreten, darf das Gerät nicht eingesetzt werden.
- Das Messgerät darf nicht in einer explosionsfähigen Atmosphäre eingesetzt werden.
- Der in den Spezifikationen angegebene Messbereich darf unter keinen Umständen überschritten werden.
- Wenn die Sicherheitshinweise nicht beachtet werden, kann es zur Beschädigung des Gerätes und zu Verletzungen des Bedieners kommen.

Für Druckfehler und inhaltliche Irrtümer in dieser Anleitung übernehmen wir keine Haftung. Wir weisen ausdrücklich auf unsere allgemeinen Gewährleistungsbedingungen hin, die Sie in unseren Allgemeinen Geschäftsbedingungen finden.

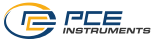

# <span id="page-3-0"></span>**2 Spezifikationen**

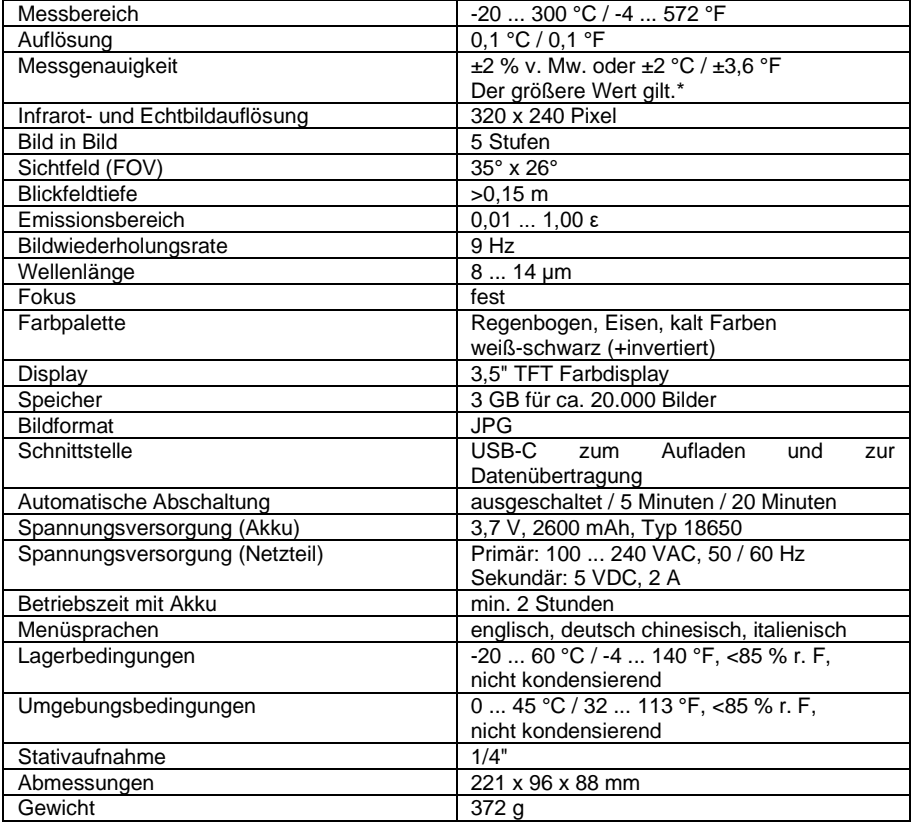

\*Vor der Messung muss das Messgerät akklimatisiert werden, um die Genauigkeit einhalten zu können.

# <span id="page-3-1"></span>**3 Lieferumfang**

- 1 x Wärmebildkamera PCE-TC 34N
- 1 x USB-C Kabel
- 1 x USB-Ladestecker
- 1 x Transportkoffer
- 1 x Bedienungsanleitung

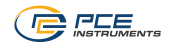

# <span id="page-4-0"></span>**Gerätebeschreibung**

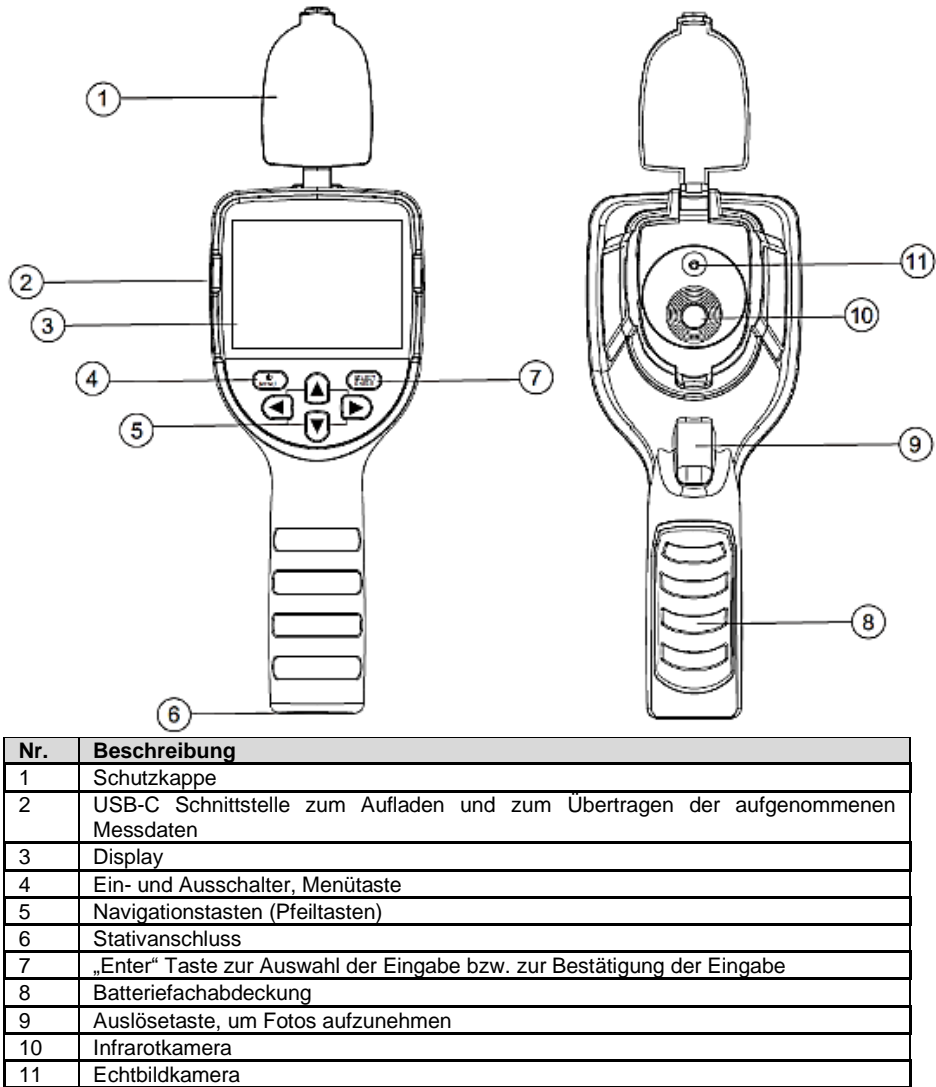

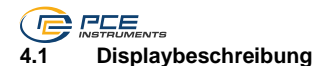

<span id="page-5-0"></span>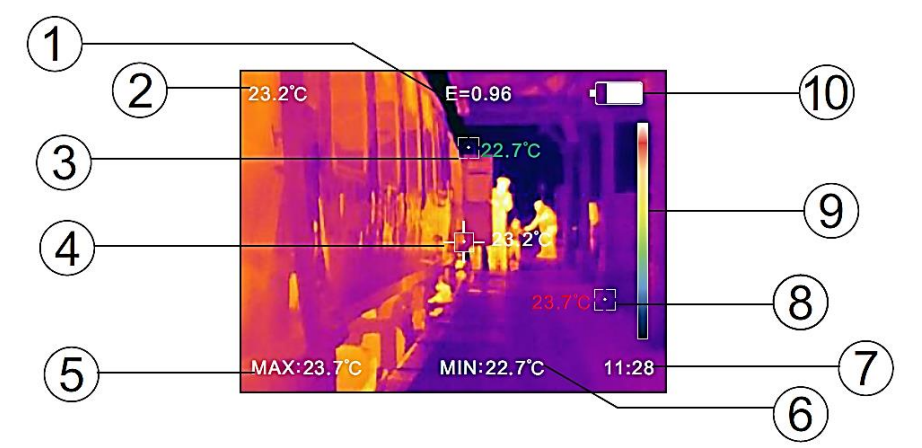

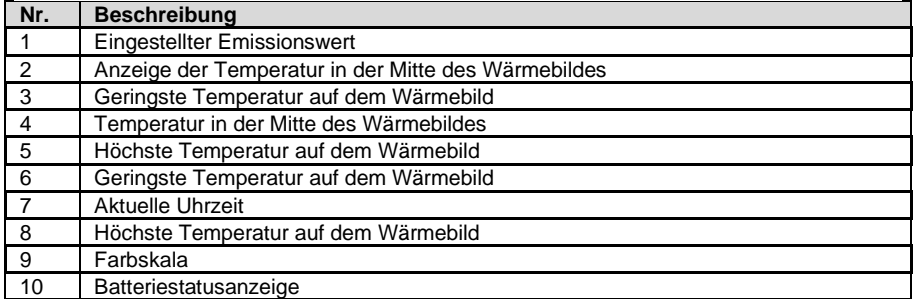

# <span id="page-5-1"></span>**5 Ein- und Ausschalten**

Um das Messgerät ein- und auszuschalten, halten Sie die Taste für ca. drei Sekunden gedrückt. Nach dem Einschalten beginnt die Messung sofort.

**Hinweis:** Nachdem das Messgerät eingeschaltet wurde, muss die Schutzkappe geöffnet werden. Schließen Sie die Schutzkappe, sobald Sie das Messgerät ausschalten. Vor der eigentlichen Messung muss sich das Messgerät akklimatisiert haben.

# <span id="page-5-2"></span>**5.1 Wärmebild**

Die angezeigten Farben des Wärmebildes sind nicht spezifisch zu einer Temperatur. Diese ergeben sich relativ zur kältesten und heißesten gemessenen Temperatur. Der kälteste und heißeste Punkt wird anhand eines roten und eines grünen Punktes auf dem Display angezeigt. Die Position für die Temperaturmessung in der Mitte des Wärmebildes kann nicht verändert werden.

### <span id="page-5-3"></span>**5.2 Bild in Bild Funktion**

Um die Bild in Bild Funktion zu nutzen, verwenden Sie während der Messung die <sup>1</sup>und Tasten. Es stehen 5 Stufen zur Verfügung.

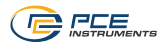

# <span id="page-6-0"></span>**5.3 Bild aufnehmen**

Um ein Bild aufzunehmen, drücken Sie die Auslösetaste. Anschließend werden Sie gefragt, ob Sie das Foto speichern möchten. Wählen Sie mit den Navigationstasten "Ja" oder "Nein" aus und

bestätigen Sie Ihre Eingabe mit der **SELECT** Taste.

# **5.3.1 Bilder auf einen Computer übertragen**

Um die gespeicherten Bilder auf einen Computer zu übertragen, verbinden Sie das Messgerät über die USB-C Schnittstelle mit einem Computer und schalten Sie es ein. Das Messgerät wird als Massendatenspeicher erkannt. Nachdem das Messgerät vom Computer erkannt wurdet, können die Bilder direkt ohne Software übertragen werden.

# <span id="page-6-1"></span>**5.4 Geringster / höchster Messwert und die Uhrzeit**

Um sich zusätzlich den geringsten und den höchsten Messwert und die Uhrzeit anzeigen zu

lassen, drücken Sie während der Messung die Taste. Der höchste und geringste Messwert

wird mit der Uhrzeit am unteren Rand des Displays angezeigt. Drücken Sie die Late erneut. um die Ansicht auszublenden.

# <span id="page-6-2"></span>**6 Menü**

Um Einstellungen vorzunehmen, drücken Sie die <sup>Compu</sup>raste. Mit den Navigationstasten können Funktionen ausgewählt und Parameter verändert werden. Mit der **Tarten Taste können** Menüpunkte geöffnet und Einstellungen gespeichert werden.

### <span id="page-6-3"></span>**6.1 Bild in Bild Justage**

Steht das Echtbild mit dem Wärmebild nicht übereinander, kann dies über "Bildregistrierung" im Menü verändert werden. Mit den Navigationstasten kann das Bild nun verschoben werden. Mit

der Taste bestätigen Sie die Eingabe.

Wenn eine Einstellung durchgeführt wird, wird diese nach sechs Sekunden automatisch geschlossen.

**Hinweis:** Stellen Sie vorab die Bild in Bild Funktion so ein, dass Sie beide Bilder gleich gut sehen können.

<span id="page-7-0"></span>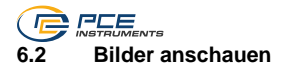

Um die gespeicherten Fotos anzuschauen, gehen Sie ins Menü auf das Symbol . Von dort können die einzelnen Fotos aufgerufen werden.

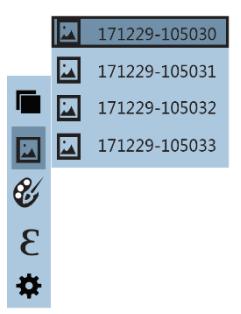

Ist ein Bild geöffnet, kann mit den  $\left\{\bullet\right\}$  und der Tasten zum nächsten und vorherigen Bild gesprungen werden. Mit der **Taster 7 Taste gelangen Sie zurück ins Menü**. Mit der **Tagen** Taste wird die Messung wieder aufgenommen.

Das aktuell geöffnete Bild kann mit der  $\mathbf{A}$  Taste gelöscht werden. Vor dem Löschen wird gefragt, ob Sie das Bild wirklich löschen möchten. Wählen Sie mit den Navigationstasten "Ja" oder "Nein" aus und bestätigen Sie Ihre Eingabe mit der **CELLER J** Taste.

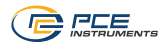

### <span id="page-8-0"></span>**6.3 Farbpalette umstellen**

Um die Farbpalette umzustellen, gehen Sie im Menü auf das Symbol . Von dort kann eine beliebige Farbpalette ausgewählt werden.

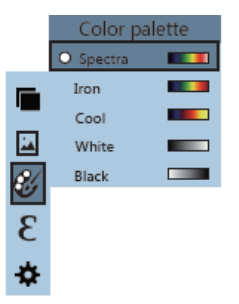

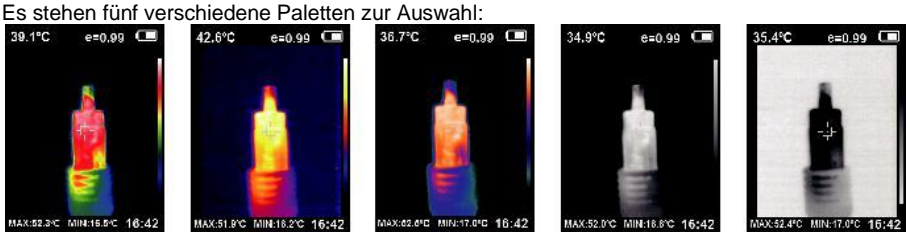

### <span id="page-8-1"></span>**6.4 Emissionswert einstellen**

Um den Emissionswert einzustellen, gehen Sie ins Menü auf das Symbol  $\epsilon$ . Von dort können verschiedene Emissionswerte eingestellt werden. Für eine schnellere Einstellung sind bereits vier feste Emissionswerte eingestellt. Bei Bedarf kann auch ein spezifischer Wert eingestellt werden.

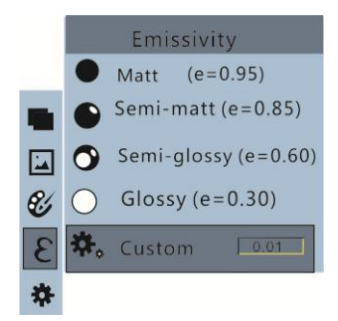

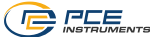

# **6.4.1 Beispiel Emissionswertetabelle**

Der Emissionsgrad beschreibt das Energieemissionsverhalten von Materialien. Die meisten (90 % der typischen Anwendungsfälle) organischen Materialien und gestrichenen oder oxidierten Oberflächen haben einen Emissionsgrad von 0,95 (Standardeinstellung im Gerät).

Wenn Sie glänzende oder polierte metallische Oberflächen messen, hat dies einen Genauigkeitsverlust zur Folge. Falls möglich, bedecken Sie die zu messende Oberfläche mit temperaturbeständigem schwarzen Klebeband oder einer dünnen Schicht schwarzer Farbe. Warten Sie ein wenig, bis das Klebeband oder die Farbschicht die gleiche Temperatur angenommen hat, wie das Material darunter. Messen Sie nun die Temperatur am Band oder an der gestrichenen Oberfläche.

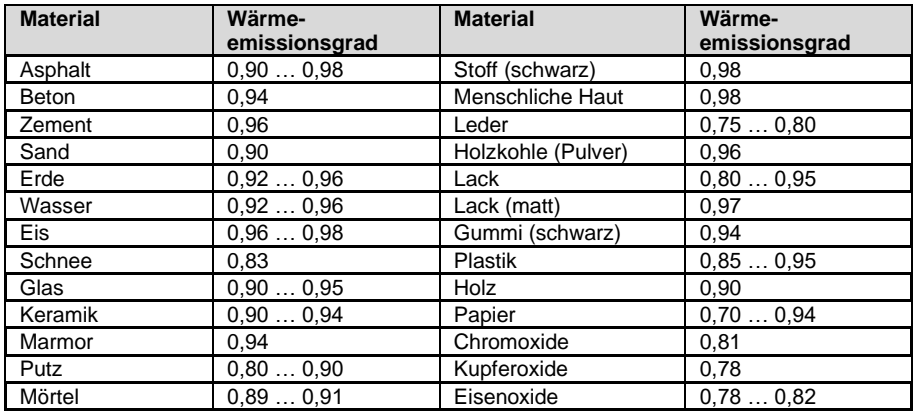

**Hinweis**: Diese Tabelle dient nur als Orientierung.

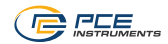

# <span id="page-10-0"></span>**7 Weitere Einstellungen**

Unter dem Punkt Einstellungen im Menü

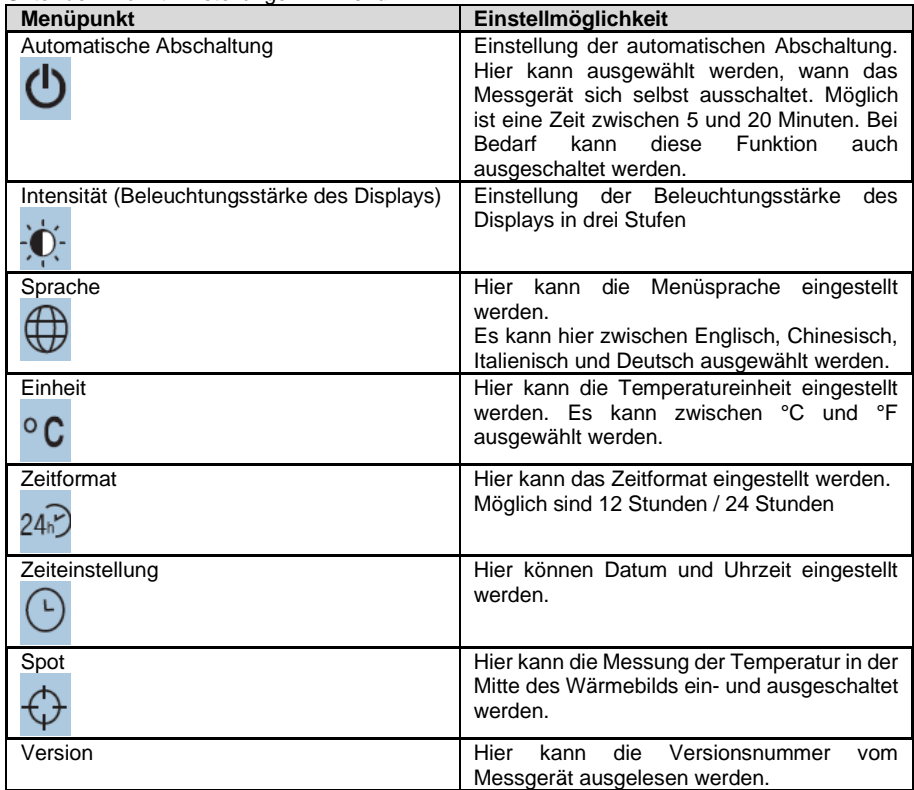

# <span id="page-10-1"></span>**8 Akku aufladen**

Sobald die Akkuanzeige einen leeren Akku anzeigt (**WA)**, muss dieser geladen werden, damit das Messgerät weiterverwendet werden kann.

Um den Akku aufzuladen, verbinden Sie das Messgerät über die USB-C Schnittstelle mit einer USB-Ladestation. Sobald das Messgerät angeschlossen ist, wird dies anhand der Batteriestatusanzeige angezeigt **Fig.** Empfohlen wird hier eine 5 V DC, 2 A Spannungsversorgung. Nach dem Aufladen hält der Akku ca. 3 Stunden.

Sobald angezeigt wird, dass der Akku geladen ist , muss das Laden beendet werden. **Hinweis:** Der Akku darf nicht kontinuierlich an der Ladestation angeschlossen sein. Dies könnte den Akku beschädigen. Wird das Messgerät für einen längeren Zeitraum nicht verwendet werden, sollte der Akku zwischendurch geladen werden. Spätestens nach drei Monaten Inaktivität sollte der Akku für ca. 2 Stunden geladen werden.

<span id="page-11-0"></span>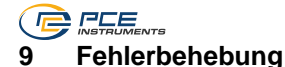

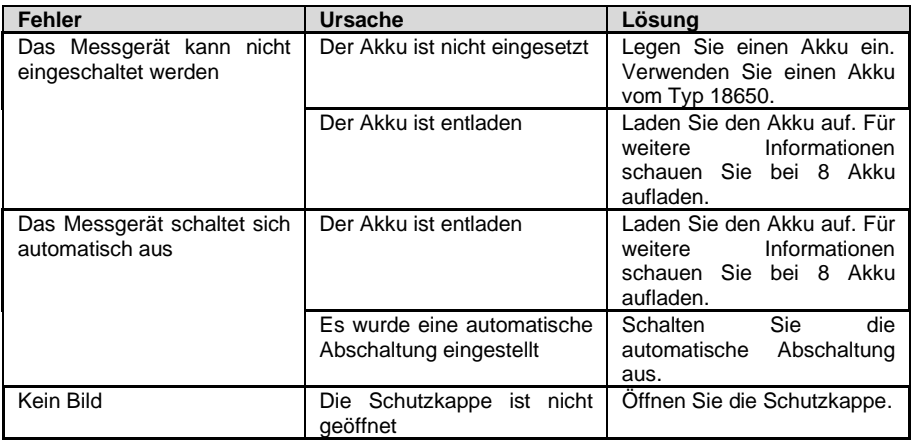

# <span id="page-11-1"></span>**10 Kontakt**

Bei Fragen, Anregungen oder auch technischen Problemen stehen wir Ihnen gerne zur Verfügung. Die entsprechenden Kontaktinformationen finden Sie am Ende dieser Bedienungsanleitung.

# <span id="page-11-2"></span>**11 Entsorgung**

### **HINWEIS nach der Batterieverordnung (BattV)**

Batterien dürfen nicht in den Hausmüll gegeben werden: Der Endverbraucher ist zur Rückgabe gesetzlich verpflichtet. Gebrauchte Batterien können unter anderem bei eingerichteten Rücknahmestellen oder bei der PCE Deutschland GmbH zurückgegeben werden.

### **Annahmestelle nach BattV:**

PCE Deutschland GmbH Im Langel 26 59872 Meschede

Zur Umsetzung der ElektroG (Rücknahme und Entsorgung von Elektro- und Elektronikaltgeräten) nehmen wir unsere Geräte zurück. Sie werden entweder bei uns wiederverwertet oder über ein Recyclingunternehmen nach gesetzlicher Vorgabe entsorgt. Alternativ können Sie Ihre Altgeräte auch an dafür vorgesehenen Sammelstellen abgeben.

WEEE-Reg.-Nr.DE69278128

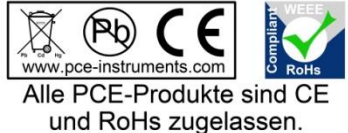

# **PCE Instruments Kontaktinformationen**

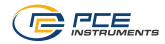

### **Germany France Spain**

PCE Deutschland GmbH **PCE Instruments France EURL** PCE Ibérica S.L.<br>
Im Langel 26 **PCE 10** 23. rue de Strasbourg **PCE 10** Calle Mula 8 Im Langel 26 23, rue de Strasbourg<br>
D-59872 Meschede<br>
G7250 Soultz-Sous-Fo

### **United Kingdom Italy Turkey**

Chester Rd, Old Trafford 55010 Loc. Gragnano<br>
Manchester M32 0RS<br>
Capannori (Lucca) Fax: +44 (0) 161 464902 9

PCE Brookhuis B.V. **PCE Americas Inc.** PCE Americas Inc. PCE Instruments Denmark ApS Institutenweg 15 1201 Jupiter Park Drive, Suite 8 Birk Centerpark 40 7521 PH Enschede Jupiter / Palm Beach 7400 Herning Nederland 33458 FL Denmark Telefoon: +31 (0)53 737 01 92 USA USA Tel.: +45 70 30 53 08 info@pcebenelux.nl Tel: +1 (561) 320-9162 kontakt@pce-instruments.com www.pce-instruments.com/dutch Fax: +1 (561) 320-9176 www.pce-instruments.com/dansk

67250 Soultz-Sous-Forets 02500 Tobarra (Albacete) Deutschland France España Tel.: +49 (0) 2903 976 99 0 Téléphone: +33 (0) 972 3537 17 Tel.: +34 967 543 548<br>Fax: +49 (0) 2903 976 99 29 Numéro de fax: +33 (0) 972 3537 18 Fax: +34 967 543 542 Numéro de fax: +33 (0) 972 3537 18 info@pce-instruments.com info@pce-france.fr info@pce-iberica.es www.pce-instruments.com/deutsch www.pce-instruments.com/french www.pce-instruments.com/espanol

PCE Instruments UK Ltd **PCE Italia s.r.l.** PCE Teknik Cihazları Ltd.Şti.<br>Trafford House Via Pesciatina 878 / B-Interno 6 Halkalı Merkez Mah Trafford House Via Pesciatina 878 / B-Interno 6 Halkalı Merkez Mah.<br>Chester Rd, Old Trafford 55010 Loc. Gragnano 1991 Pehlivan Sok. No.6/C Capannori (Lucca) 34303 Küçükçekmece - İstanbul United Kingdom **Italia** Italia 1996 (Türkiye Türkiye Türkiye Italia Italia 1997)<br>1997 - Telefono: +39 0583 975 114 (Tel: 0212 471 11 47 metropolitika 1997) Telefono: +39 0583 975 114<br>
Fax: +39 0583 974 824<br>
Faks: 0212 705 53 93 info@pce-instruments.co.uk info@pce-italia.it info@pce-cihazlari.com.tr www.pce-instruments.com/english www.pce-instruments.com/italiano www.pce-instruments.com/turkish

### **The Netherlands United States of America Denmark**

info@pce-americas.com www.pce-instruments.com/us